**+ TP commande des systèmes linéaires Enseignant : K. LOUKAL Université Mohamed Boudiaf de M'Sila Faculté de Technologie Département de Génie Electrique 3ème Année Licence AUTO Module :TP Modélisation et identification des systèmes** 

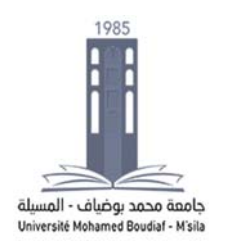

## **TP N° :01 Initiation sur MATLAB**

**I. Manipulation (Command Window) I.1. Opérations**

**%%% Exemple >> quit >> exit >> help exit >> doc exit >> x=6+7-3+2\*5 >> y1=3^7 >> y2=3^7; >> y2 >> %%% y3=3^7 (commentaire) >> y3 >> clc >> who >> s1=3>5 >> s2=3<5 >> whos >> clear s1 s2 >> whos >> clear >> whos**

### **I.2. Vecteurs ou Tableaux à 1 Dimension**

Le moyen le plus simple de saisir un vecteur est d'entrer ses éléments en les séparant par des blancs ou par des virgules.

**%%% Exemple**

**>> v1=[1 2 3 4] >> v2=[1, 2, 3, 4]**

Les dimensions d'un tableau quelconque peuvent être récupérées sous forme d'un vecteur [m n], m et n étant respectivement le nombre de lignes et de colonnes.

**>> [m n]=size(v1) >> r1=v1\*v1' >> r2=v1.\*v1 >> r3=prod(v1) >> sqrt(v1) >> sum(v1)**

**sum** : somme des composantes d'un vecteur,

**prod** : produit des composantes d'un vecteur,

**sqrt** : racines carrées des composantes d'un vecteur,

### **I.3. Vecteurs ou Tableaux à 2 Dimensions**

Le tableau à 2 dimensions (matrice) est l'élément de base de MATLAB. Un vecteur n'est autre qu'une matrice à une ligne ou à une colonne.

**%%% Exemple 3.1**

**>> A=[1 2; 3 4] >> b=[5 6] >> b' >> [m n]=size(A) >> C=[A, b';[1 1 1]]**

**%%% Exemple 3.2 >> a=[1 2 3; 4 5 6; 7 8 9] >> inv(a)** 

**I.4. Fonctions**

```
%%% Exemple 4.1
>> f1=sum(a) 
>> f2=det(a)
%%% Exemple 4.2 : Fonctions 
Spéciales
>> z1=zeros(2,3) 
>> z2=ones(1,3) 
I.5. Les Polynômes
```
MATLAB représente un polynôme sous forme d'un tableau de ses coefficients classés dans l'ordre des puissances décroissantes.

**%%% Exemple 5.1**  $%$  %% p(x)= $x^2-6x+9$ **>> p=[1 -6 9]**   $\%$  **q**(**x**) = **x**<sup>3</sup> + 2**x**<sup>2</sup> - 3 **>> q=[1 2 0 -3]** 

On peut déterminer les racines des polynômes p et q à l'aide de la fonction **roots** 

**>> roots(p) >> roots(q)** 

**Evaluation de Polynômes**

**>> polyval(p,2) >> polyval(q,1)**

# **I.6. Définition d'un système par sa fonction de transfert**

1 TP MOD et IDE 01 Soit la fonction suivante :  $F(s) = \frac{1}{s^2+2s+1}$ 

```
>>num=[1] 
>>den=[1,2,1] 
>>F=tf(num,den)
>>zpk(F)  
>>feedback(F,1) 
>>pole(F) 
>>impulse(F) 
>>step(F) 
>> bode(F) 
>>nyquist(num,den) 
>>rlocus(F) 
I.7. Introduction de modèles d'état
>>A=[0 , 2 ; -1 , -3 ] 
>>B=[ 0 ; 1] 
>>C=[ 1, 0] 
>>D=[ 0 ] 
>> [num,den]=ss2tf(A,B,C,D) 
>> [A,B,C,D]=tf2ss(num,den)
```
#### **II.SIMULINK**

Le modèle LTI peut être utilisé dans l'environnement de simulink :

- Faire glisser dans la fenêtre de travail le bloc **lti system**
- Taper le nom **F** après un double clic sur le bloc.
- Simuler le système fig1.

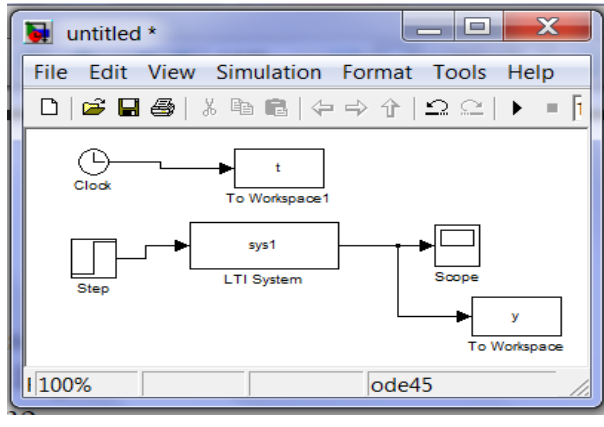

**Figure 1** 

 Simuler le système en boucle ouvert et en boucle fermé.